16 Dicembre 2020

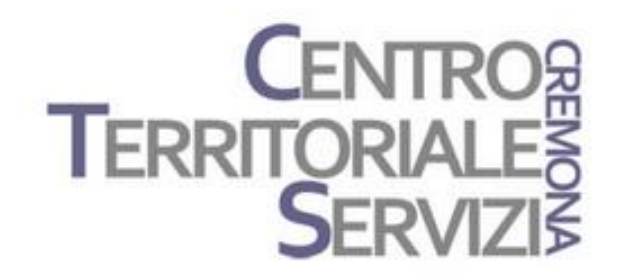

# **Boardmaker** Verbo App e altri software Progetti CAA open source

A cura di Fiorella Messina mfquinn@srt.com

© Fiorella Messina 2020 vietata la riproduzione senza il consenso dell'autore

- [Boardmaker 7](https://www.leonardoausili.com/software-di-comunicazione/298-boardmaker-7-software-per-la-costruzione-di-tabelle-comunicazione.html) è l'ultimo nato nella famiglia dei Boardmaker e sostituisce le versioni precedenti (Boardmaker 6 e Boardmaker 6 SD pro)
- Offre in un unico sistema la possibilità di lavorare con materiali cartacei e interattivi.
- ▶ Con Boardmaker 7 si possono costruire sistemi di comunicazione utilizzando i simboli PCS, immagini da altre fonti, suoni e testi.

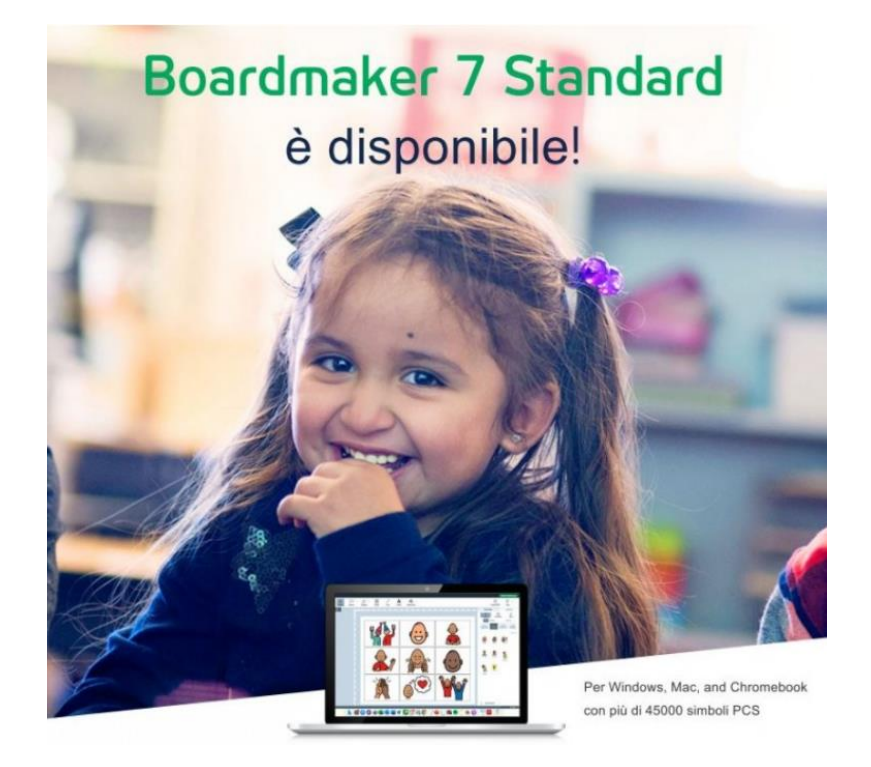

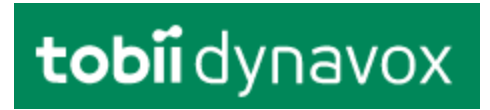

# tobiidynavox

- Il software include la libreria di simboli PCS con oltre 45000 simboli.
- ▶ Oltre ai PCS classici, sono compresi i simboli ad alto contrasto, per supportare utenti con disabilità visiva, e simboli più realistici.

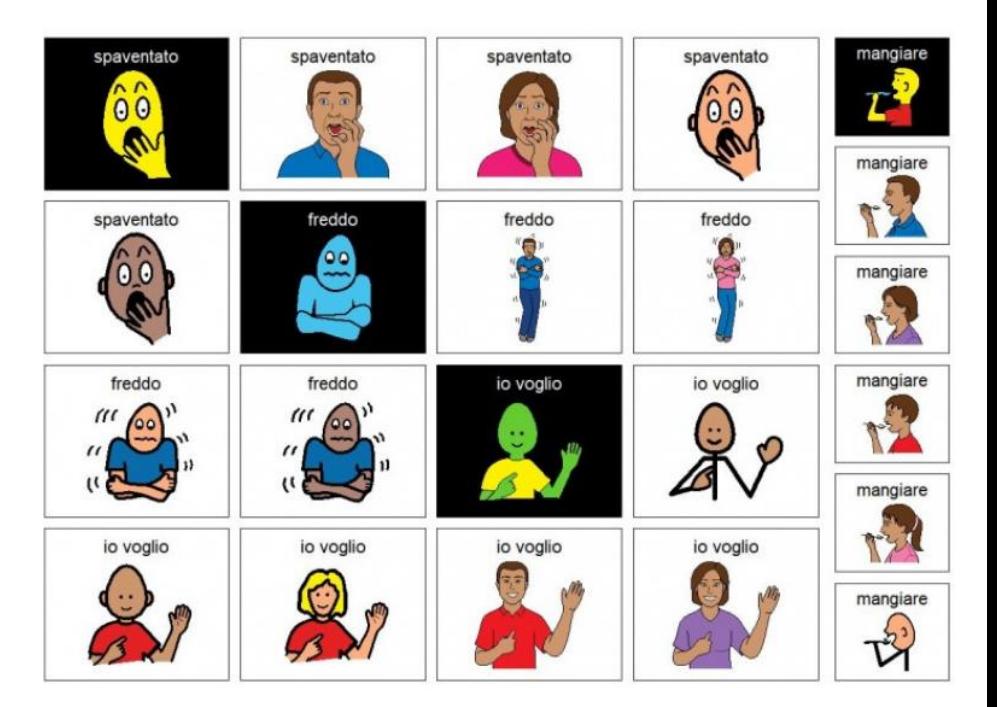

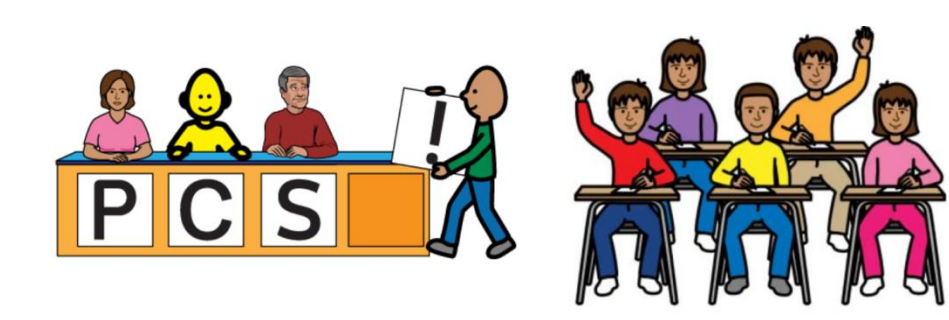

#### tobiidynavox

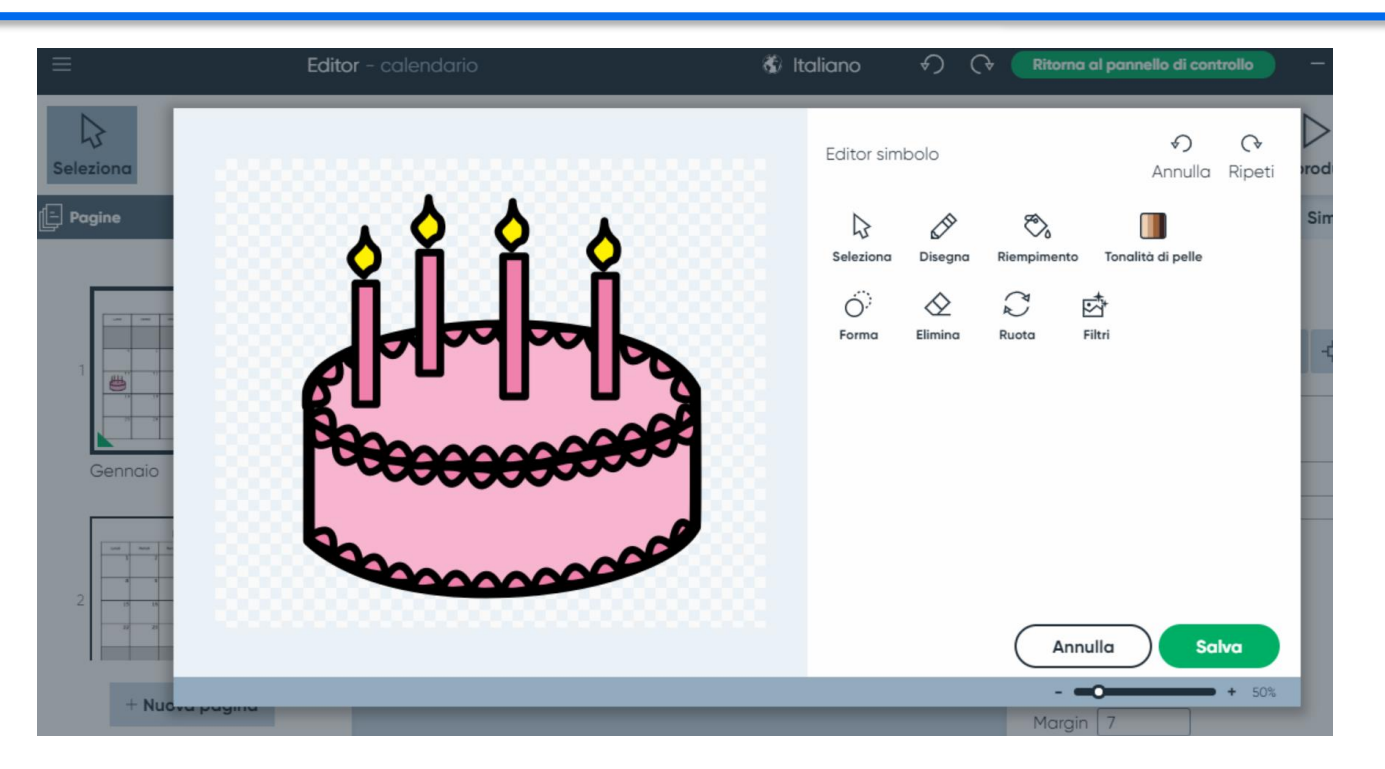

Viene inoltre offerta la possibilità di creare nuovi simboli grazie allo strumento di disegno compreso nel programma.

 Grazie ai numerosi modelli inclusi nel software, si possono costruire facilmente e velocemente risorse di vario tipo, come ad esempio quiz, schede di lavoro, libri, mappe, orari, calendari, attività di scrittura, giochi, quaderni di comunicazione e molto altro.

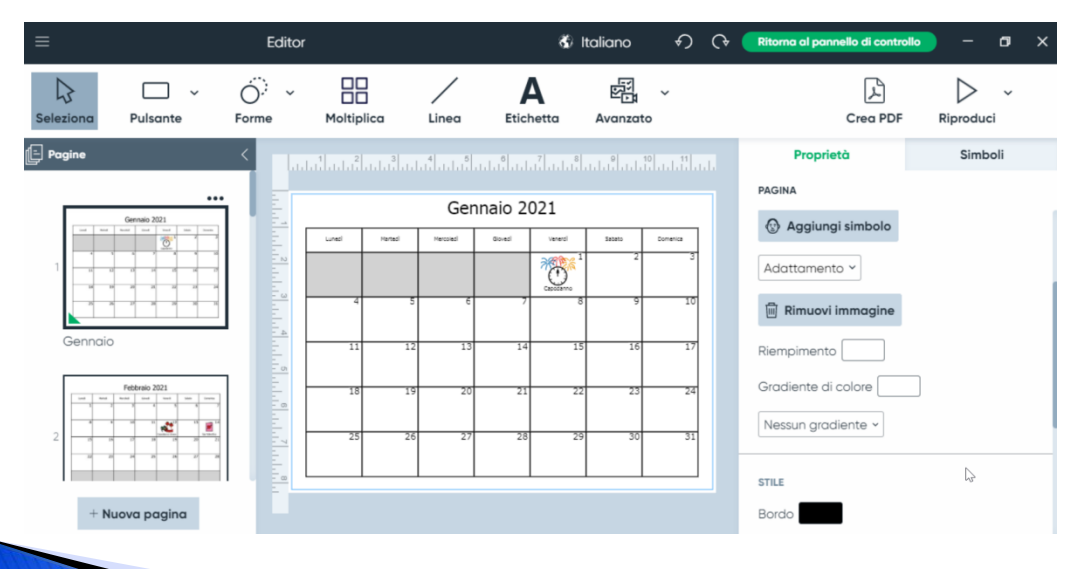

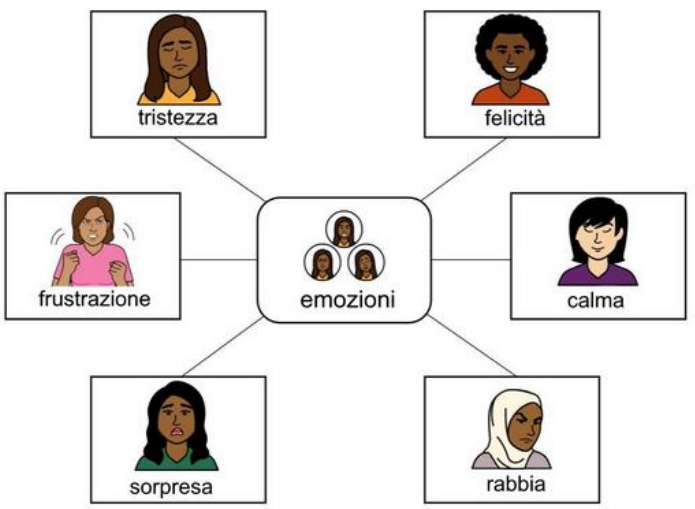

tobiidynavox

#### Modello per la stampa

Grazie ai modelli disponibili in Boardmaker 7 si possono realizzare risorse da stampare e risorse interattive.

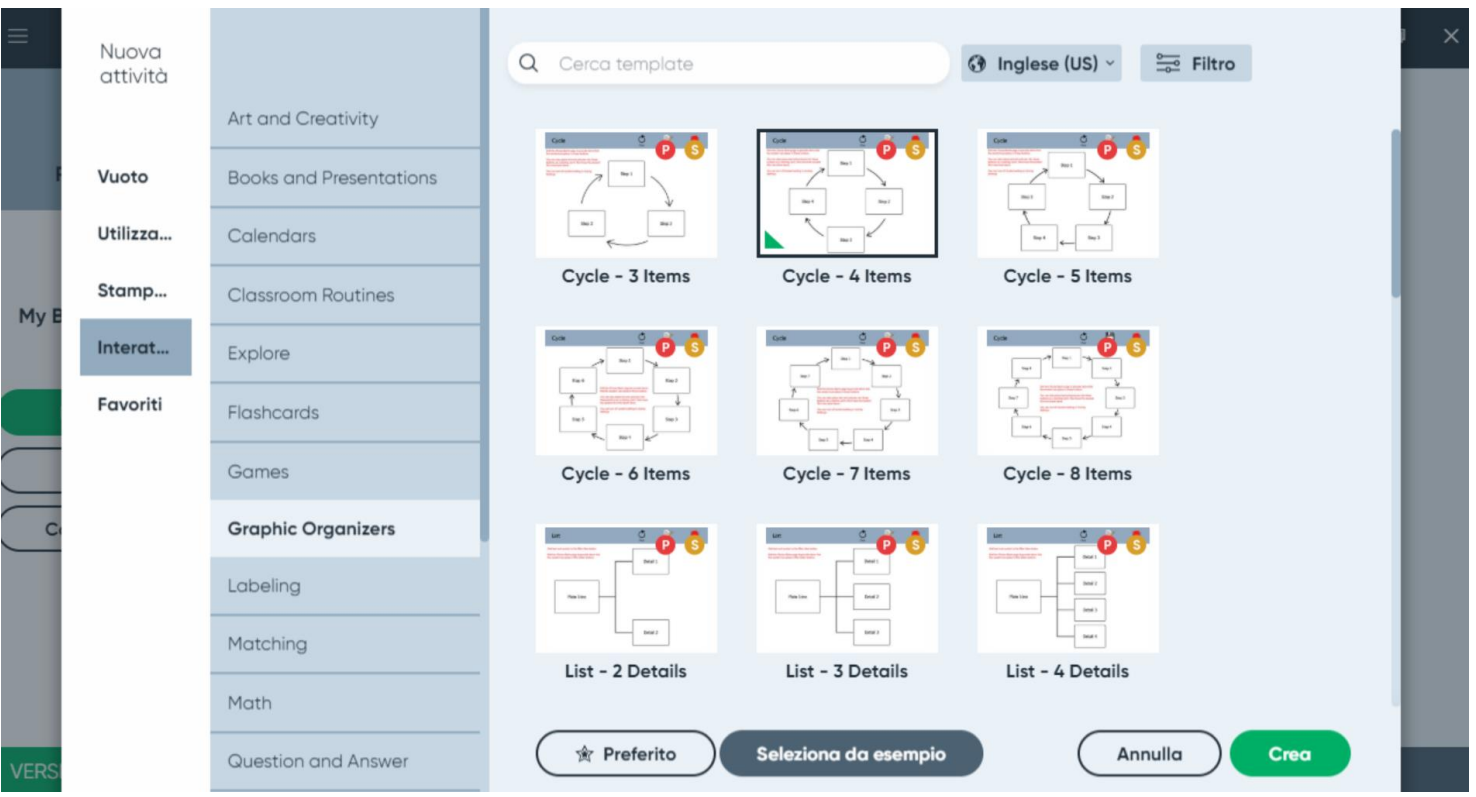

categorie elenco modelli/risorse interattive per la categoria selezionata

- Oltre alla sintesi vocale, il software comprende un modulo per la registrazione audio dei contenuti.
- Alle singole celle si possono abbinare immagini, simboli, suoni e testo scritto, comandi per eseguire un altro programma oppure l'apertura di un'altra tabella.

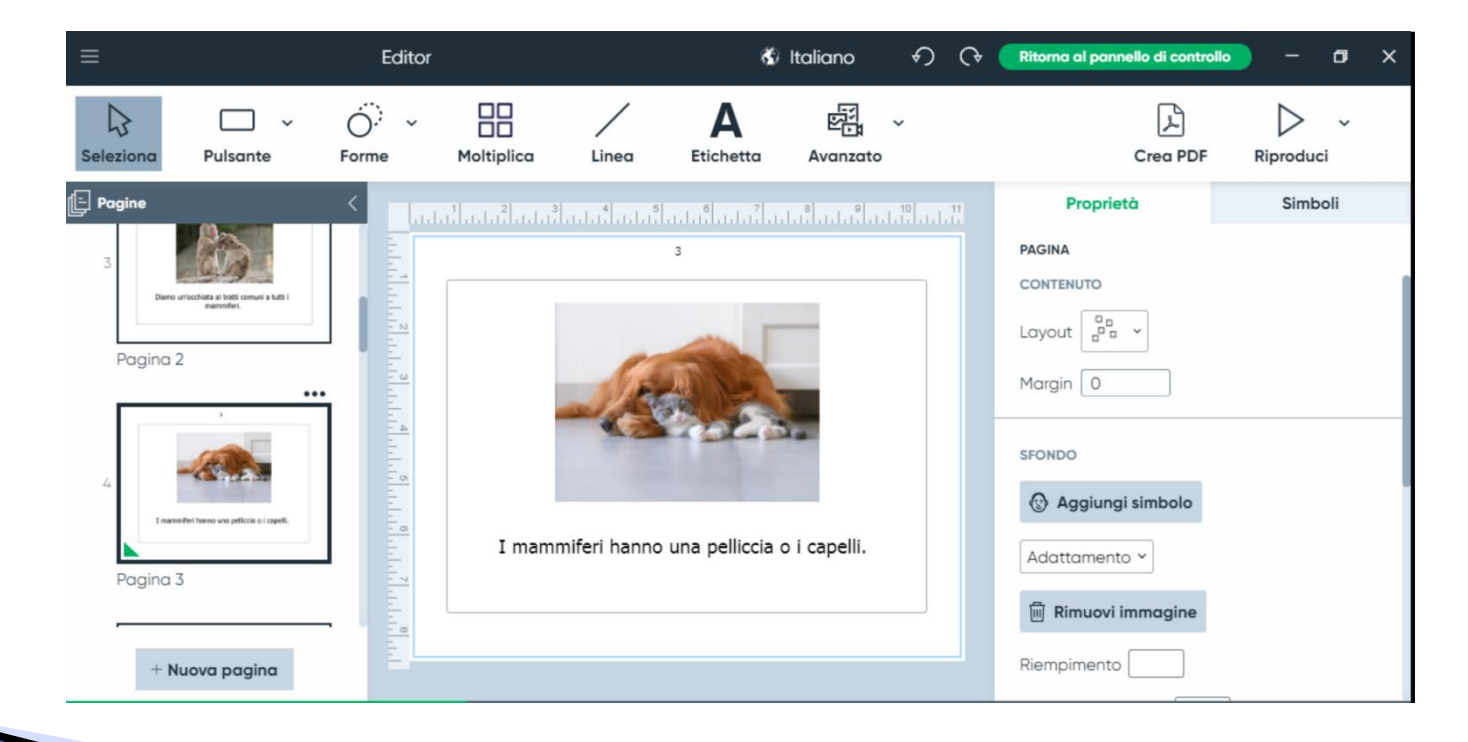

In sintesi: Il software è compatibile con Windows 10, Mac OS (OSX 10.13), Chromebook (Chrome OS) Contiene oltre 45.000 simboli Ha un database di immagini online integrato Permette di importare facilmente immagini da altre fonti Contiene moltissimi modelli e attività pronte, da stampare e interattive Interfaccia e modelli sono disponibili in 16 lingue Contiene uno strumento di disegno per creare nuovi simboli. È compatibile con le versioni precedenti (BoardMaker V6 e/o Boardmaker  $V6 + SD$  pro) Contiene voci di sintesi vocale di alta qualità (Nuance)

La licenza contiene due installazioni

[A questo link una tabella comparativa tra le versioni](https://drive.google.com/file/d/17FgJvmidCYhRiZHSu4zwcXNdQhR0JHOb/view)

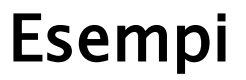

### Verbo

- [Verbo](http://www.leonardoausili.com/product/verbo) permette di creare ed utilizzare pagine/quaderni per la comunicazione aumentativa alternativa. Può essere utilizzato con mouse, touch screen, tastiera, sensori, joystick, sistemi di eyetracking (puntamento oculare) o emulatori di mouse con la testa.
- **Funziona su PC con** sistema operativo Windows (anche Win 10) e come "player" (quindi senza possibilità di apportare modifiche) anche su dispositivi Android, sia Tablet che Smartphone.

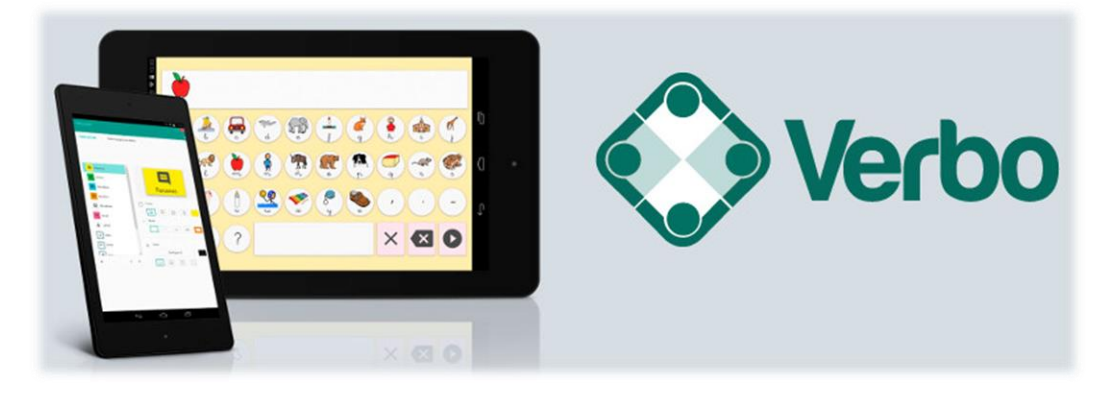

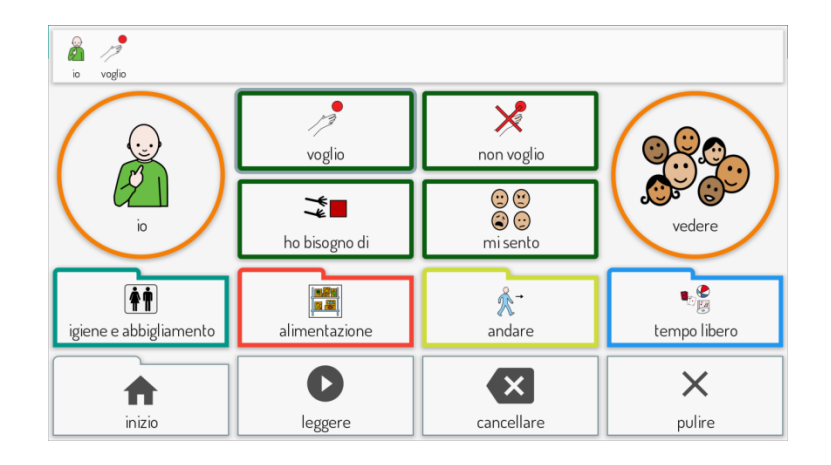

### Verbo

 Il software permette anche la creazione di materiale didattico di vario tipo.

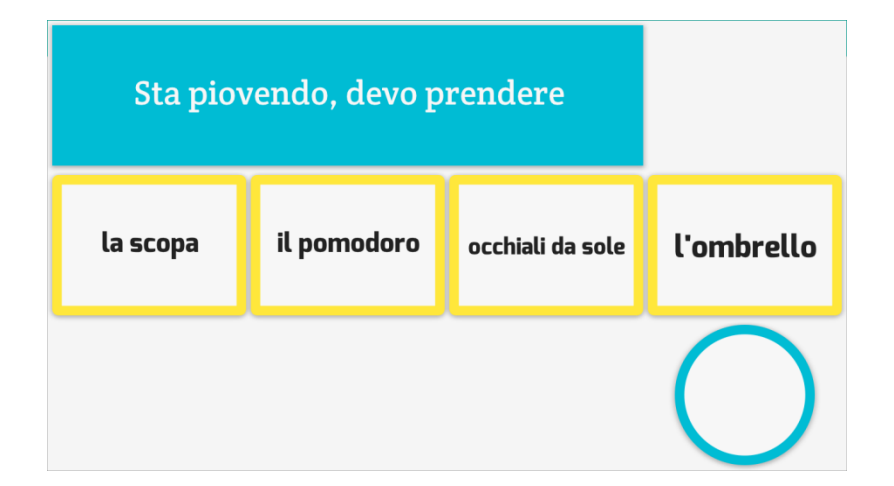

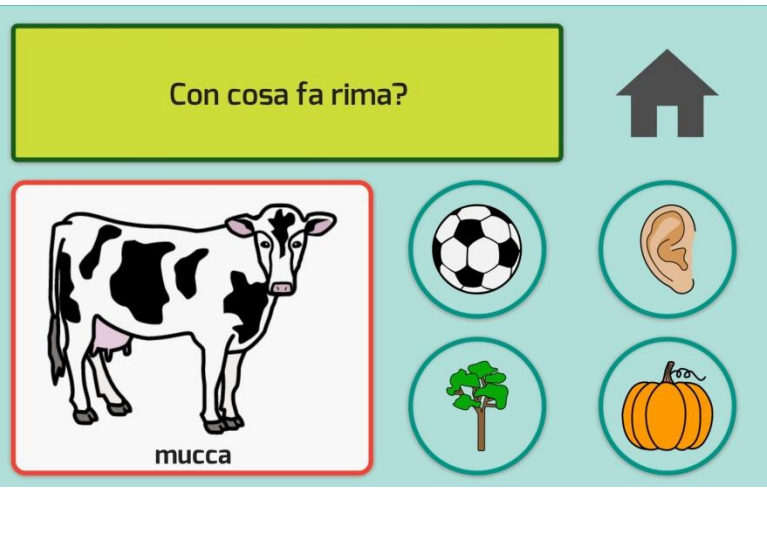

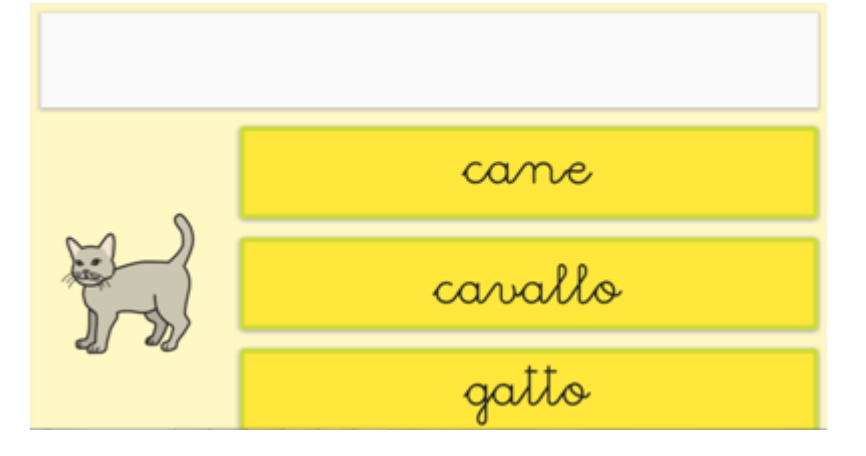

# Verbo

Il software è abbastanza semplice da programmare. Contiene delle celle con comandi e stili preimpostati.

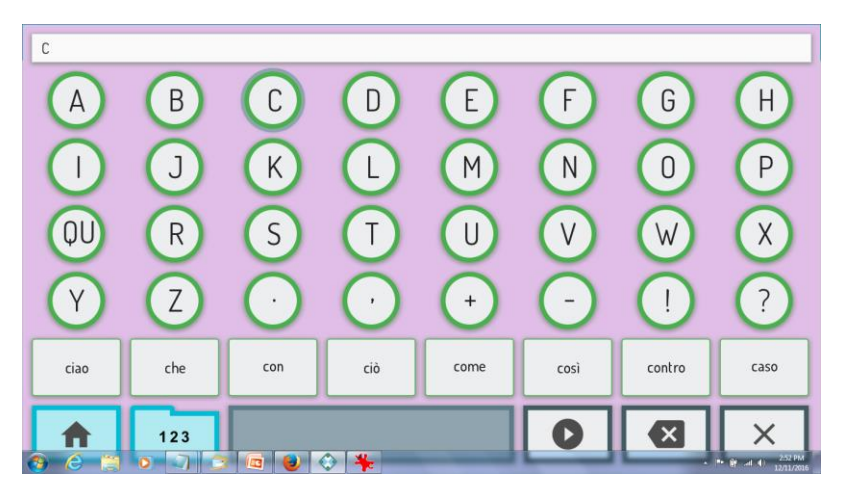

esempio di tastiera con celle di predizione

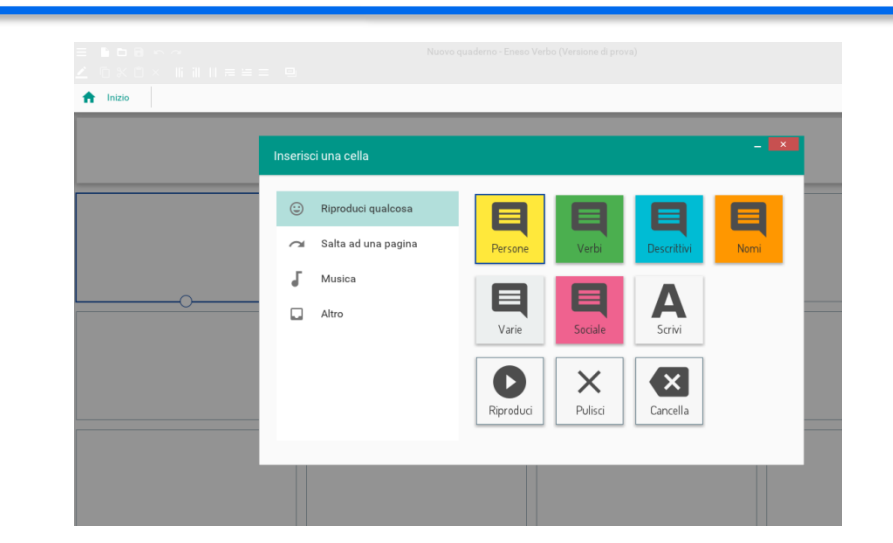

 È adatto sia a bambini che adulti con problemi di comunicazione.

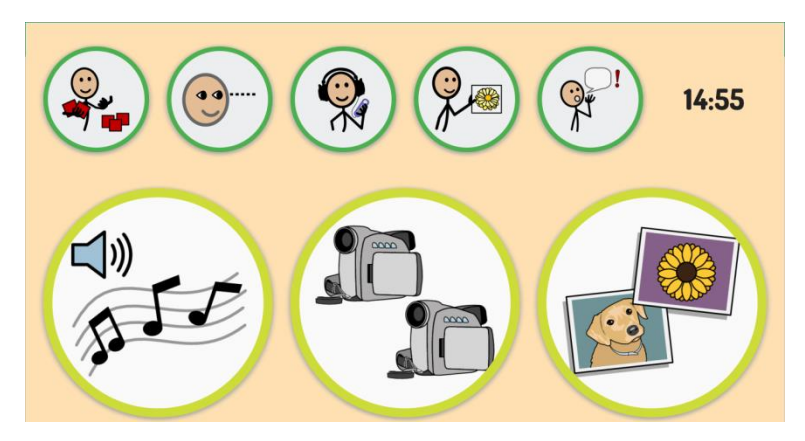

pagina per avviare file multimediali

© Fiorella Messina 2020

# Verbo: alcuni esempi

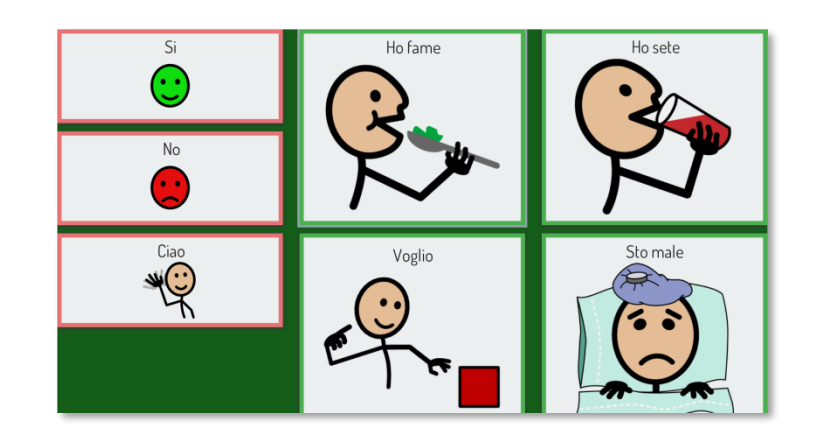

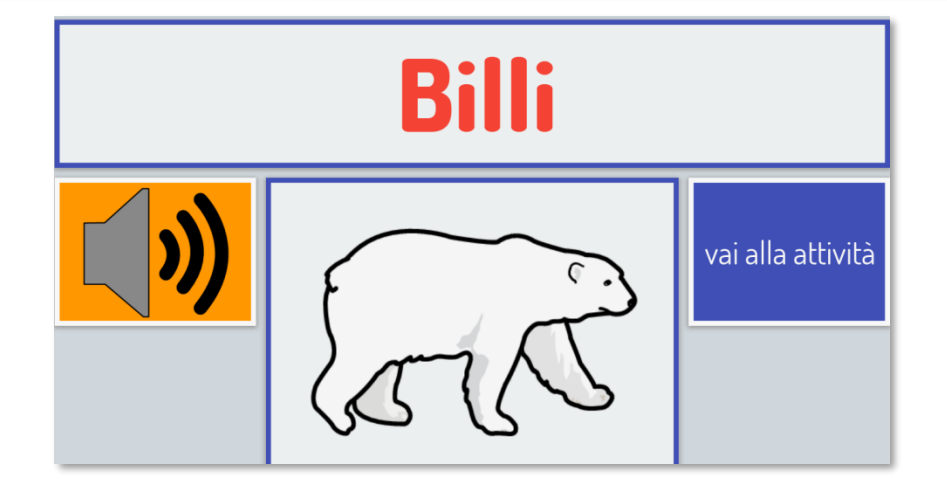

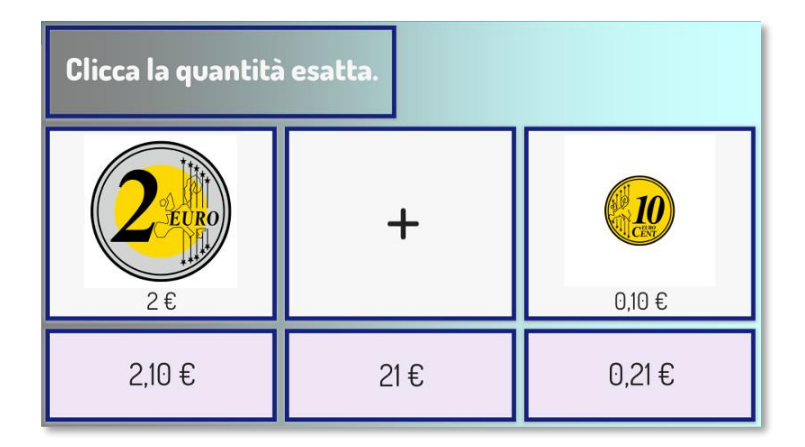

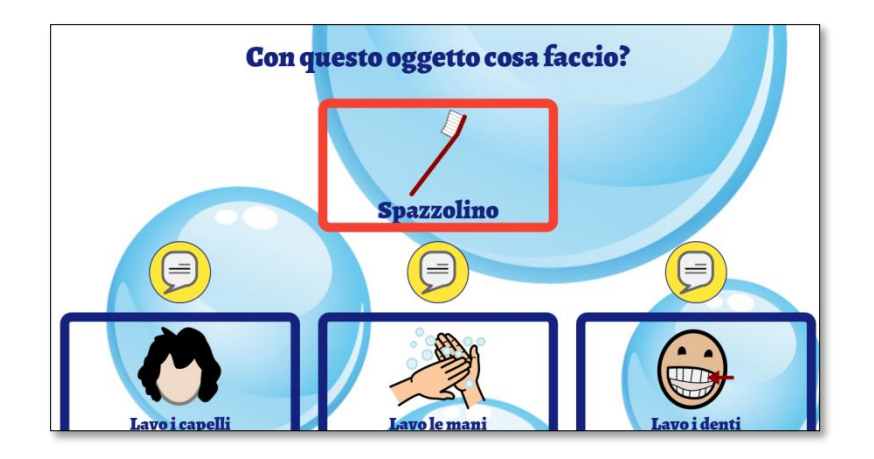

- [GoTalkNow](http://www.leonardoausili.com/product/comunikit-go-talk-now-ita) è un sistema di comunicazione completamente in Italiano, completo e in grado di supportare una comunicazione fortemente legata alle immagini e ai contesti di vita dell'utente. Permette inoltre di svolgere autonomamente attività ricreative grazie alla possibilità di inserire file audio e video.
	- ▶ Offre tre stili di pagine per la comunicazione: Standard, Express e Immagini. Nelle pagine Standard la selezione avviene premendo l'elemento desiderato.

esempi di pagine Standard

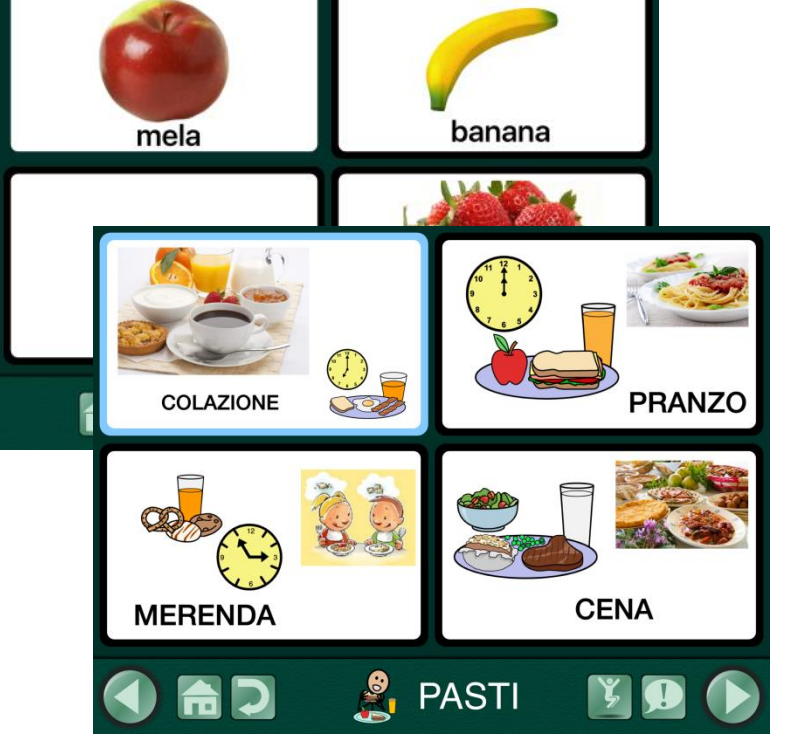

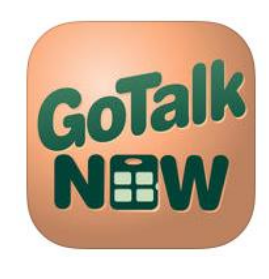

 Nelle pagine Express, i messaggi registrati o letti dalla sintesi vocale vengono posizionati dopo la selezione su un'unica barra di conversazione e vengono letti in sequenza quando si preme la barra.

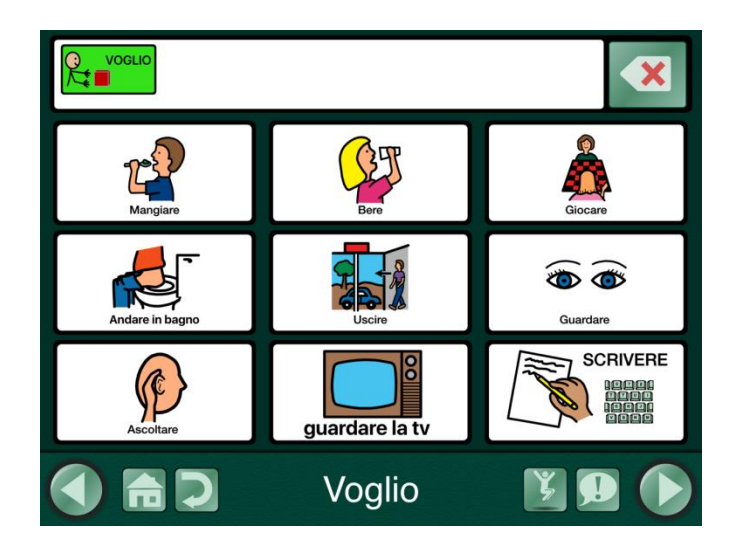

mangiare  $\boldsymbol{\mathsf{x}}$  $\mathbb{R}^m$ Voglio mangiare **M** Voglio bere meno fermata Q grazie! **STOP** latte **Esprimere** 

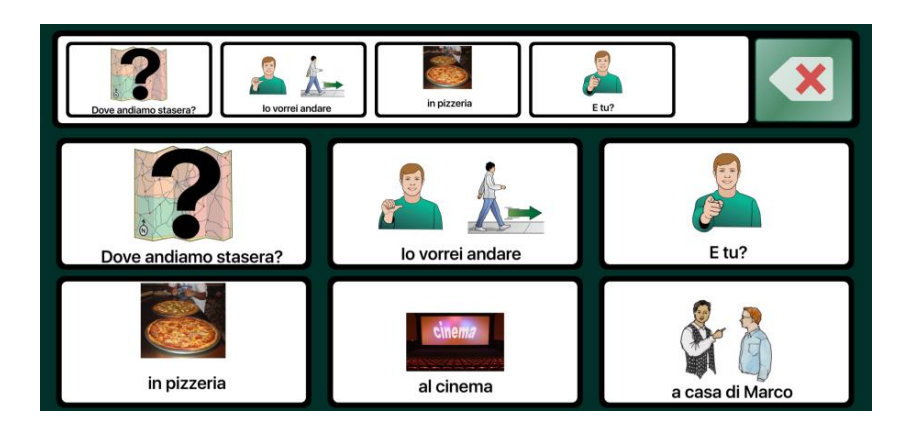

esempi di pagine Express

 Le pagine Immagini sono invece costruite intorno a una singola foto o immagine. In questo caso si possono inserire degli hotspots (celle) non visibili in corrispondenza di persone o oggetti della foto e associarvi messaggi vocali, musica o video.

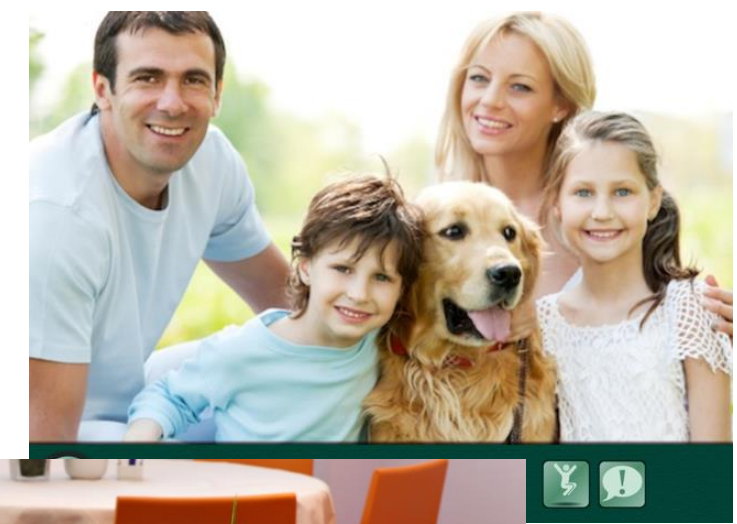

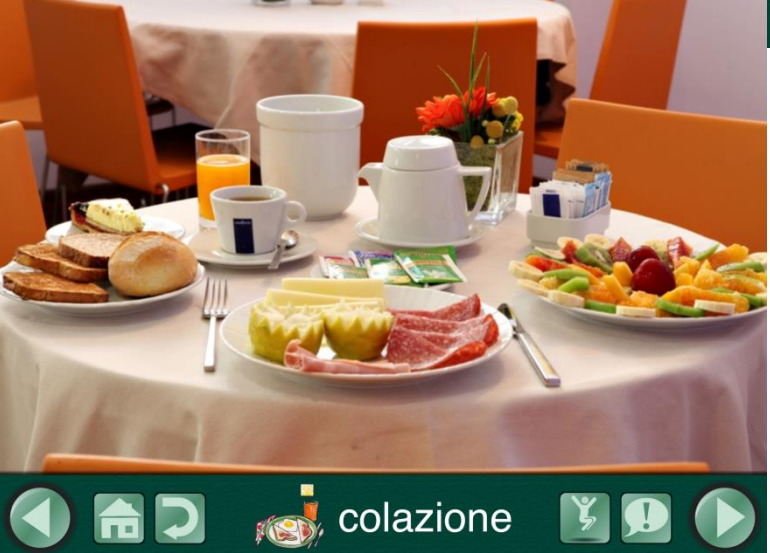

esempi di pagine Immagini

- La app ha al suo interno non solo una ricca libreria di immagini fornita dal produttore ma anche la libreria dei simboli PCS in Italiano. Inoltre si possono acquistare altre collezioni di simboli (Widgit ad esempio) o altre voci di sintesi vocale. Contiene numerosi esempi di materiali in Italiano.
- Direttamente dalla app si accede ad un database di risorse create e condivise da altri utenti, opzione molto utile quando bisogna creare delle pagine nuove.
- È anche accessibile a scansione.

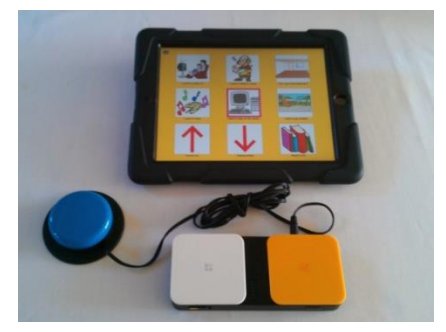

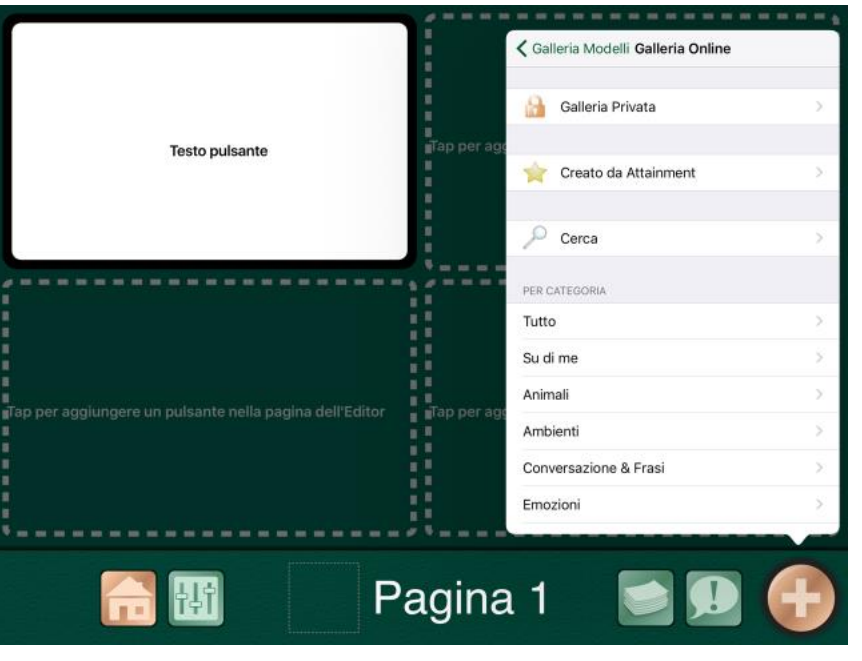

AraWord è un software distribuito gratuitamente, inserito all'interno della suite di strumenti di CAA -Comunicazione Aumentativa Alternativa. Sito di riferimento in Italia per le risorse: https://www.fusillo-francesco.it/araword/

È un word processor che consente la scrittura simultanea di testo e pittogrammi, facilitando lo sviluppo di materiali e l'adattamento di testi per persone che hanno difficoltà nel campo della comunicazione funzionale.

[Video su youtube](https://www.youtube.com/watch?v=MhKfEw9Paj0)

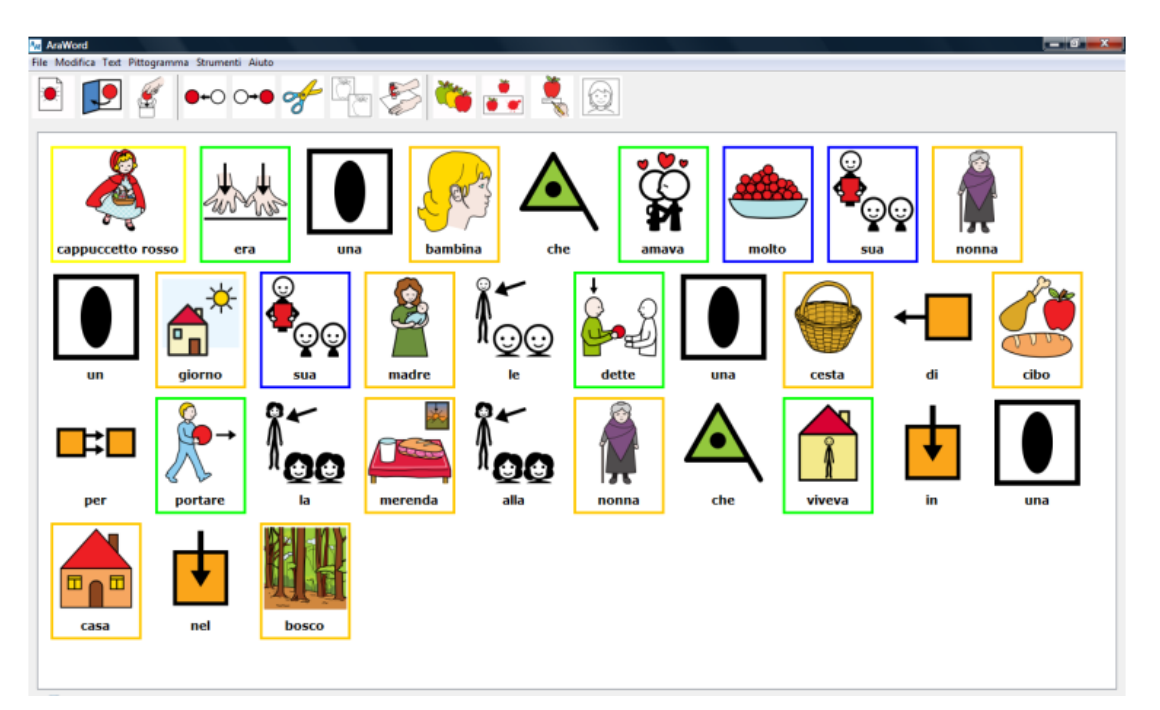

### Araword

Aggiungere le voci di sintesi vocale nella versione portatile Criticità nel modulo sintesi vocale

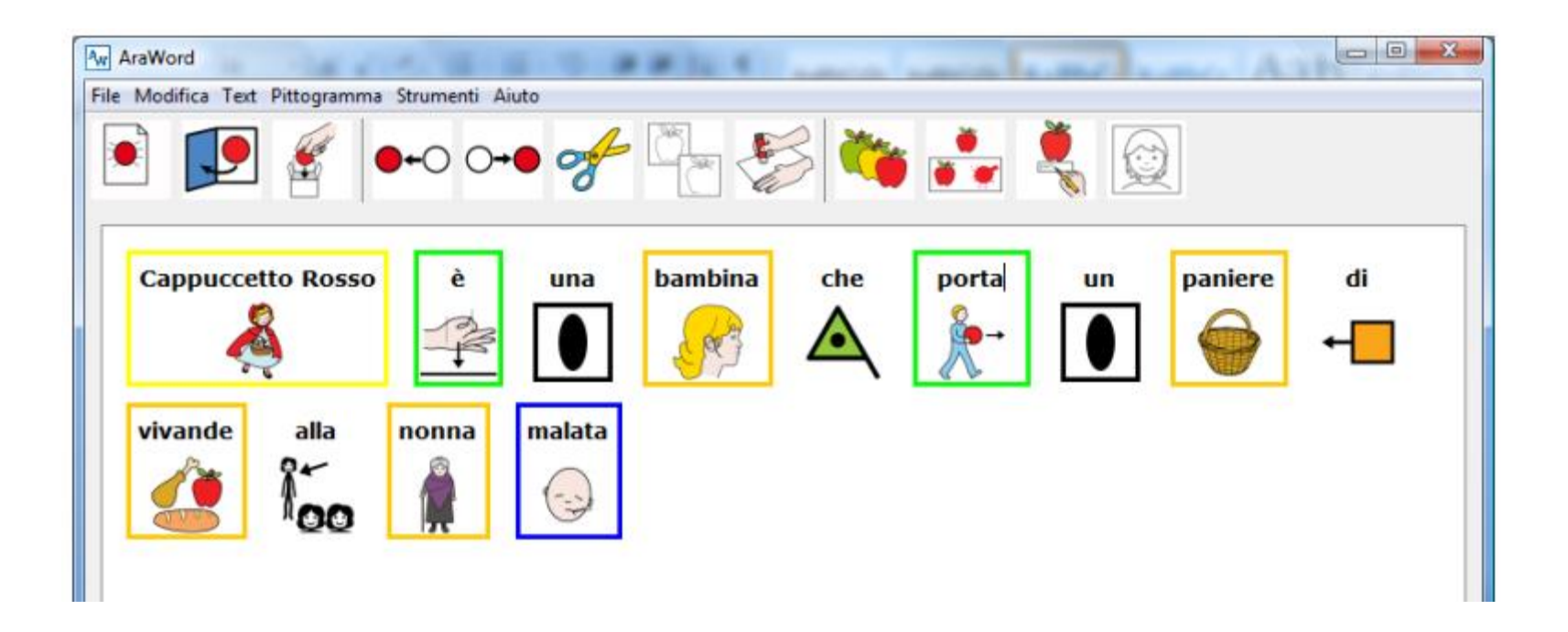

https://www.youtube.com/watch?v=MNFz6rEFyR8

© Fiorella Messina 2020

# Sussidiario per immagini: open source

http://www.sussidiarioperimmagini.it/index.php/il-progetto

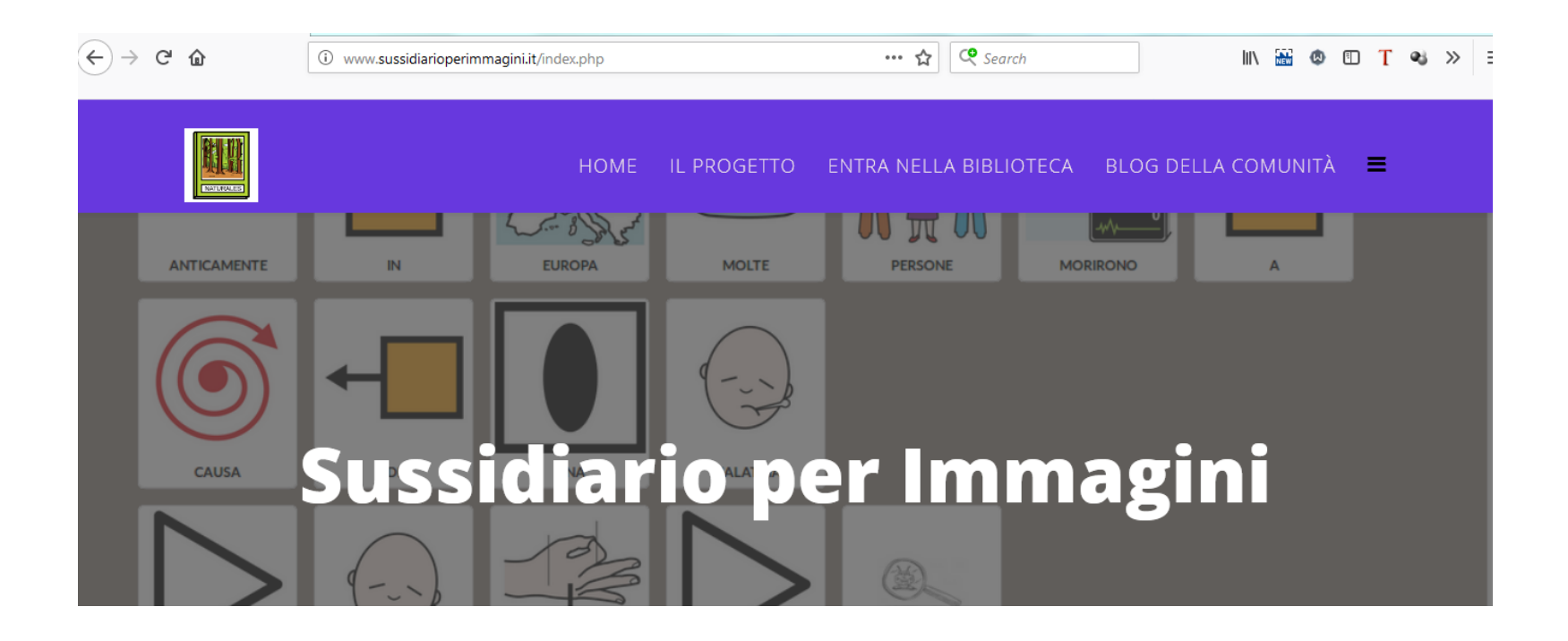

# Sussidiario per immagini: le risorse

http://www.sussidiarioperimmagini.it/index.php/biblioteche

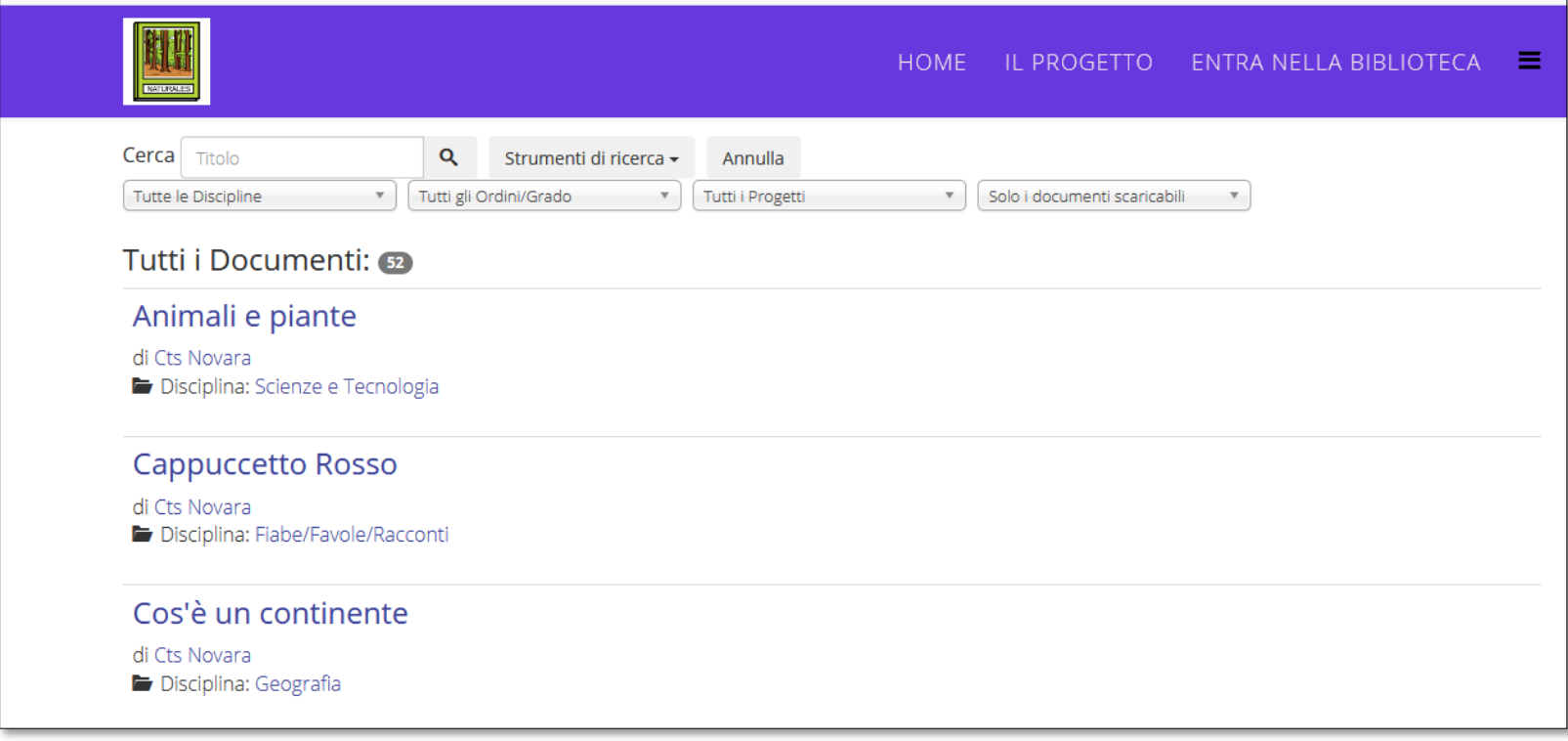

# Sussidiario per immagini: esempio

http://www.sussidiarioperimmagini.it/images/testi/ctsno/ctsno\_390.pdf

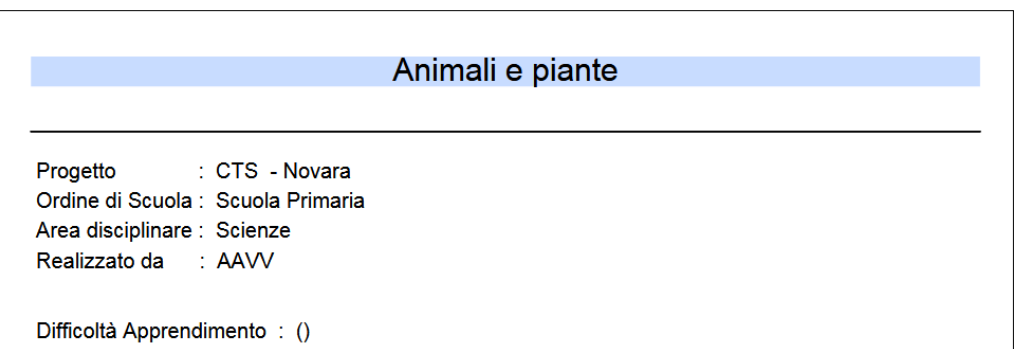

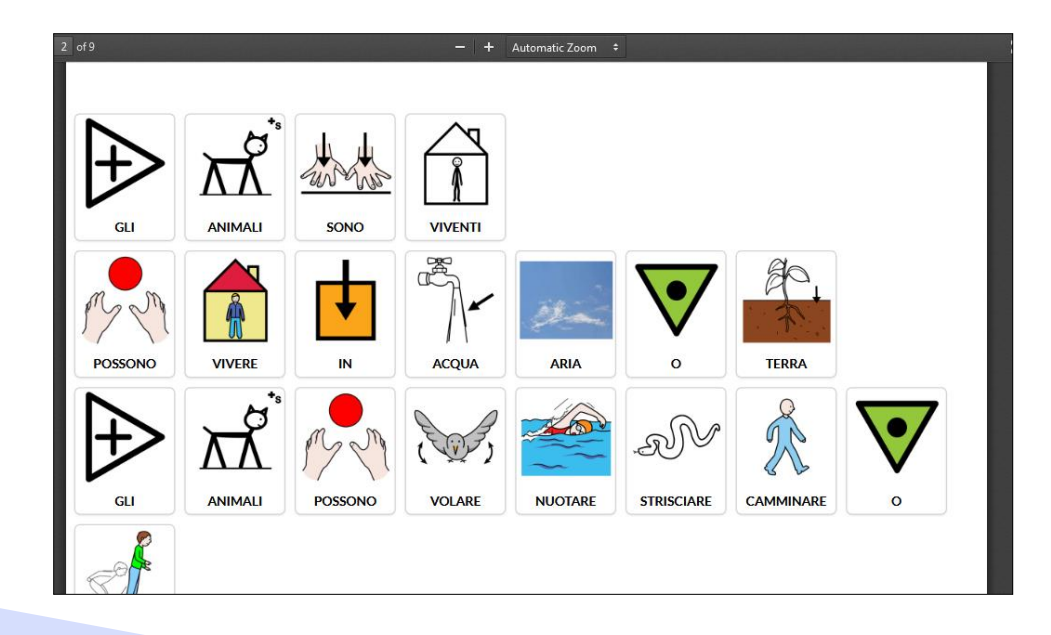

© Fiorella Messina 2020

### **SIMCAA: Scrittura Inclusiva Multimodale** Comunicazione Aumentativa Aperta

- <https://www.simcaa.it/presentazione/index.html>
- Per provare il demo digitare user in entrambi i campi

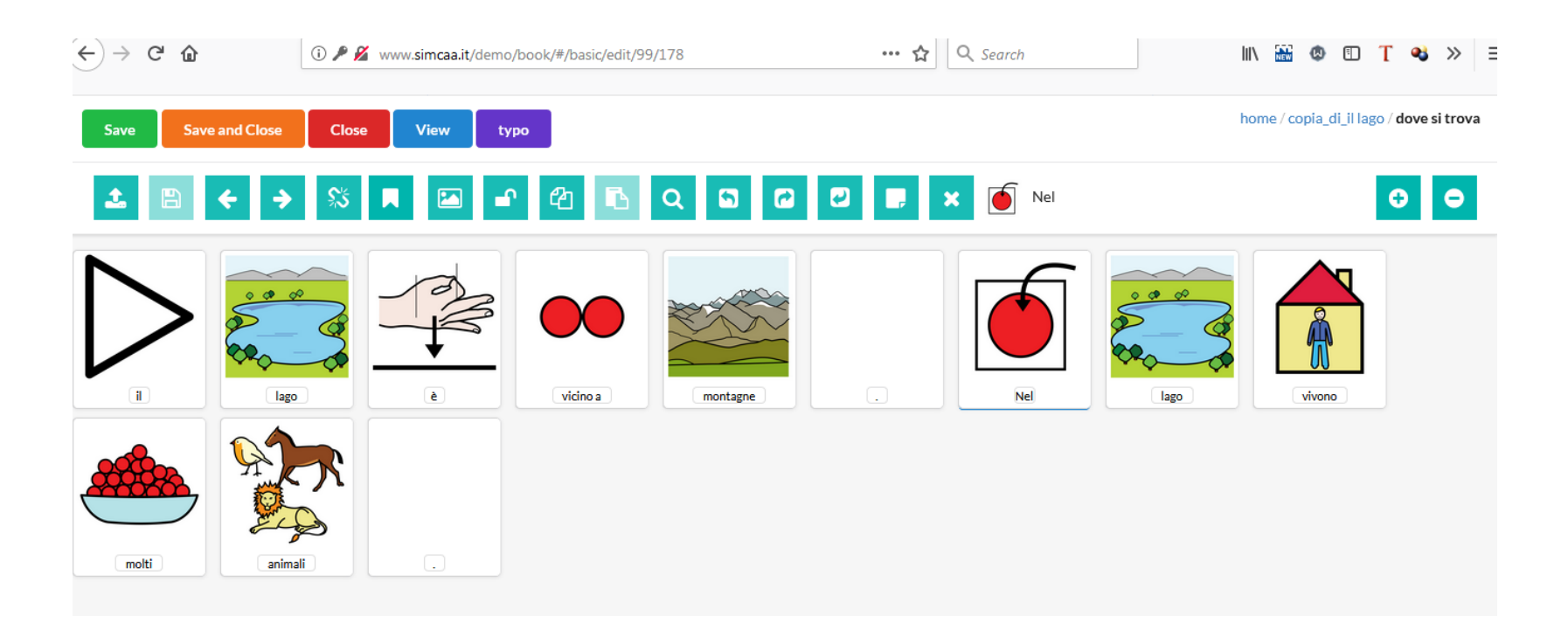

È una app di supporto alla comunicazione predisposta per l'uso su dispositivi mobili.

Permette di costruire messaggi scegliendo parole e simboli presenti sulla pagina. Quanto selezionato dall'utente viene inviato alla barra frasica

posizionata in alto sulla pagina.

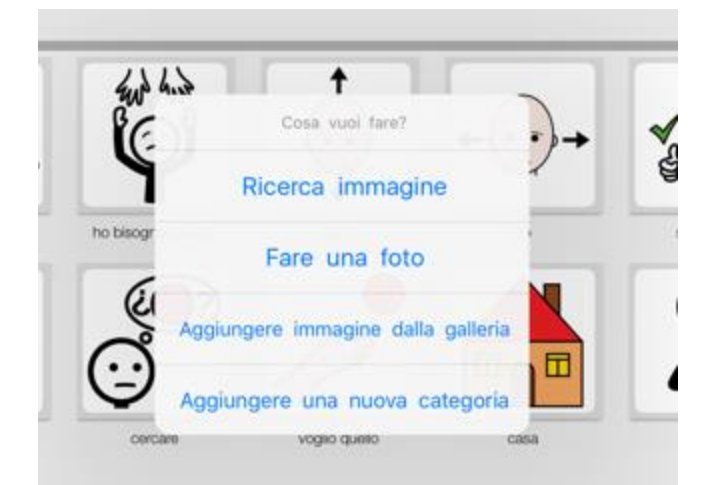

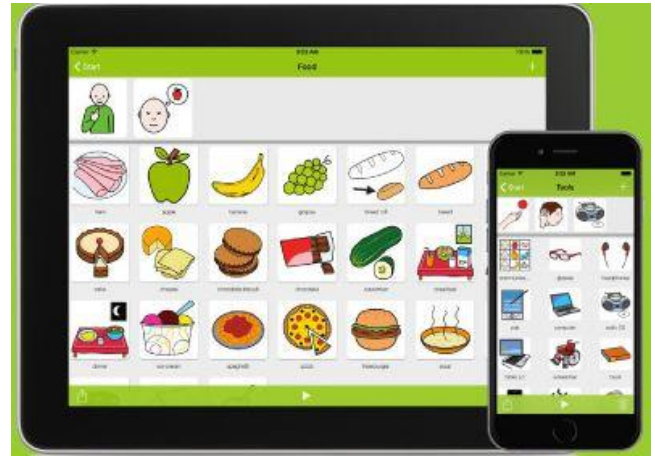

La app utilizza la libreria di simboli ARASAAC (un database di oltre 9000 immagini).

Inoltre consente di inserire immagini presenti nel dispositivo (rullino fotografico o galleria) o di scattare nuove foto con la macchina fotografica del dispositivo.

Per usare la app non è necessaria la connessione a internet. Quindi LetMeTalk si può utilizzare in qualunque luogo dove internet non è disponibile (ospedali, case di riposo, scuole).

Selezionando il pulsante in basso a sinistra, si apre un menù che permette di accedere alle impostazioni.

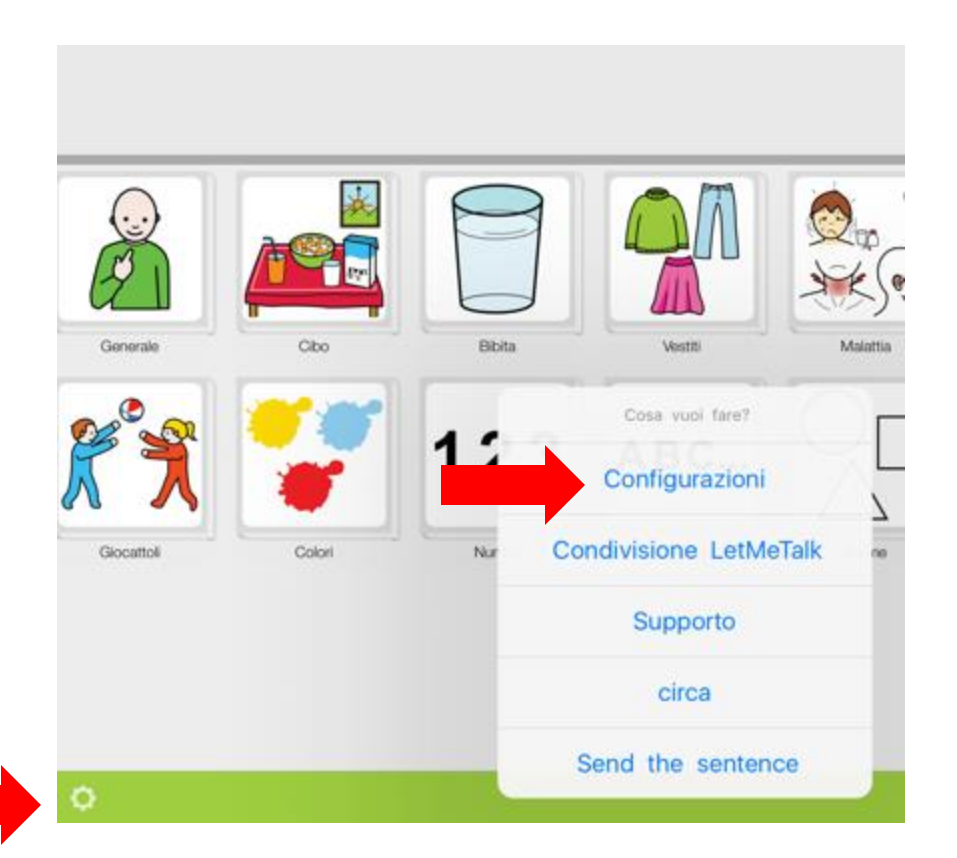

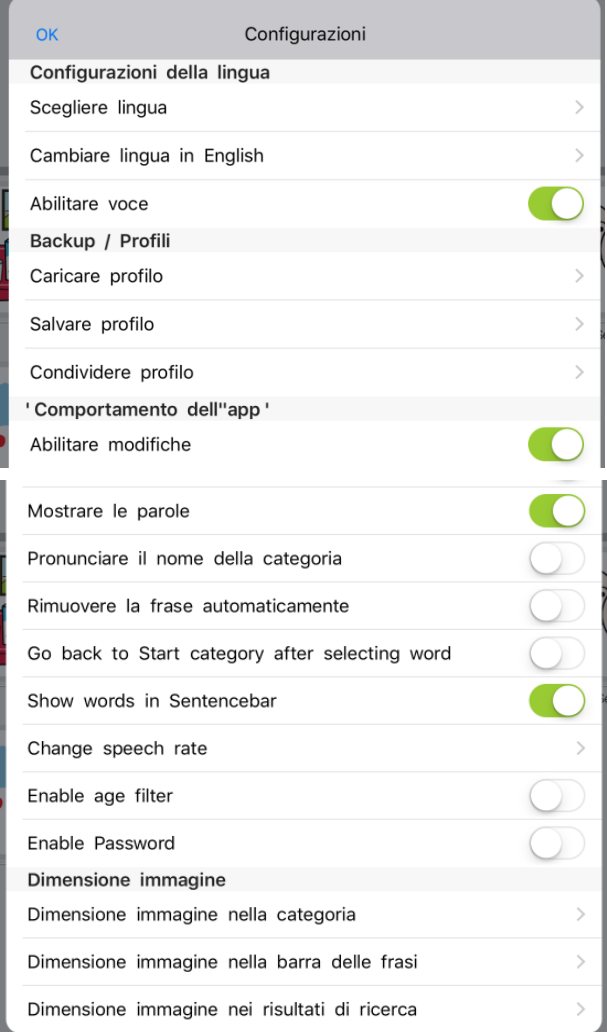

Il pannello configurazioni contiene 4 aree:

- 1. Configurazioni della lingua per selezionare la lingua di default e abilitare o meno la sintesi vocale
- 2. Backup/Profili per caricare il profilo di un particolare utente, salvare o condividere un profilo.
- 3. Comportamento della app per consentire la modifica degli elementi nelle celle, mostrare o meno le etichette verbali, aggiungere una password, modificare la velocità della sintesi vocale
- 4. Dimensione immagine per determinare la dimensione delle immagini nelle varie sezioni.

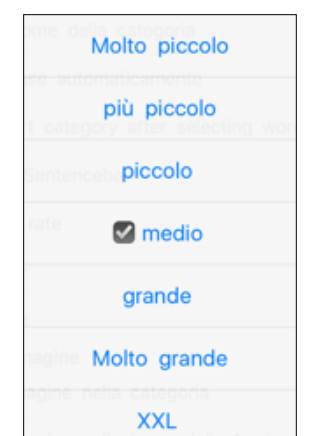

Per scaricare ed installare la app è necessario essere collegati a Internet. Al primo avvio, la app scaricherà il database con le immagini (file di circa 700 MB). Verificare che il proprio dispositivo abbia lo spazio necessario.

La pagina iniziale mostra delle categorie predefinite. Ogni cella porta ad una sottocategoria che espande vocabolario e concetti.

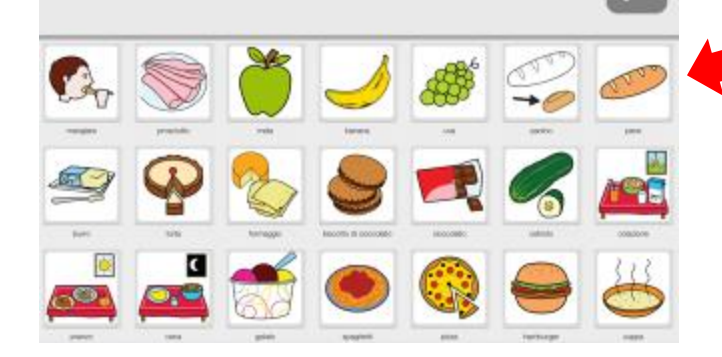

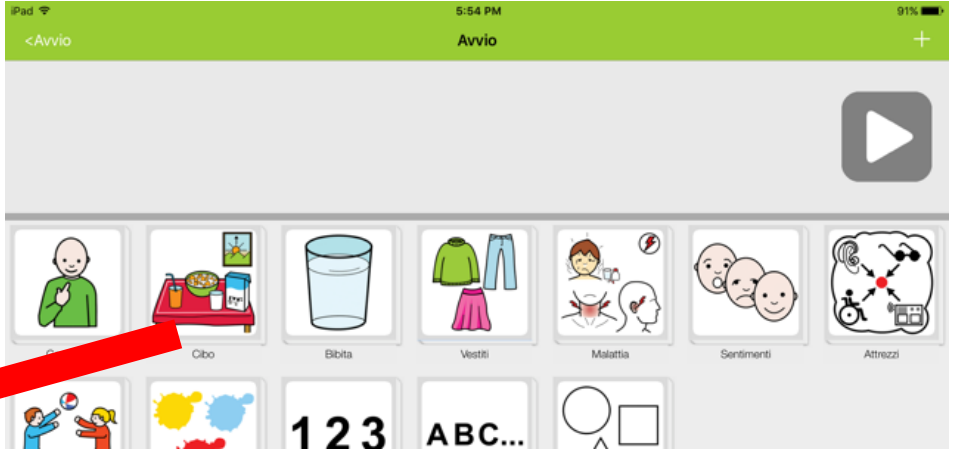

Es. La cella Cibo apre una griglia nella quale sono visualizzati vari tipi di cibo. Selezionando una cella, si torna automaticamente alla pagina iniziale. Questa opzione è modificabile dal menù Configurazioni (in Comportamento app, deselezionare "Go back to start" e confermare con OK, in alto a sinistra)

Per aggiungere una nuova categoria, selezionare il '+' in alto a destra e successivamente la voce "Aggiungere una nuova categoria"

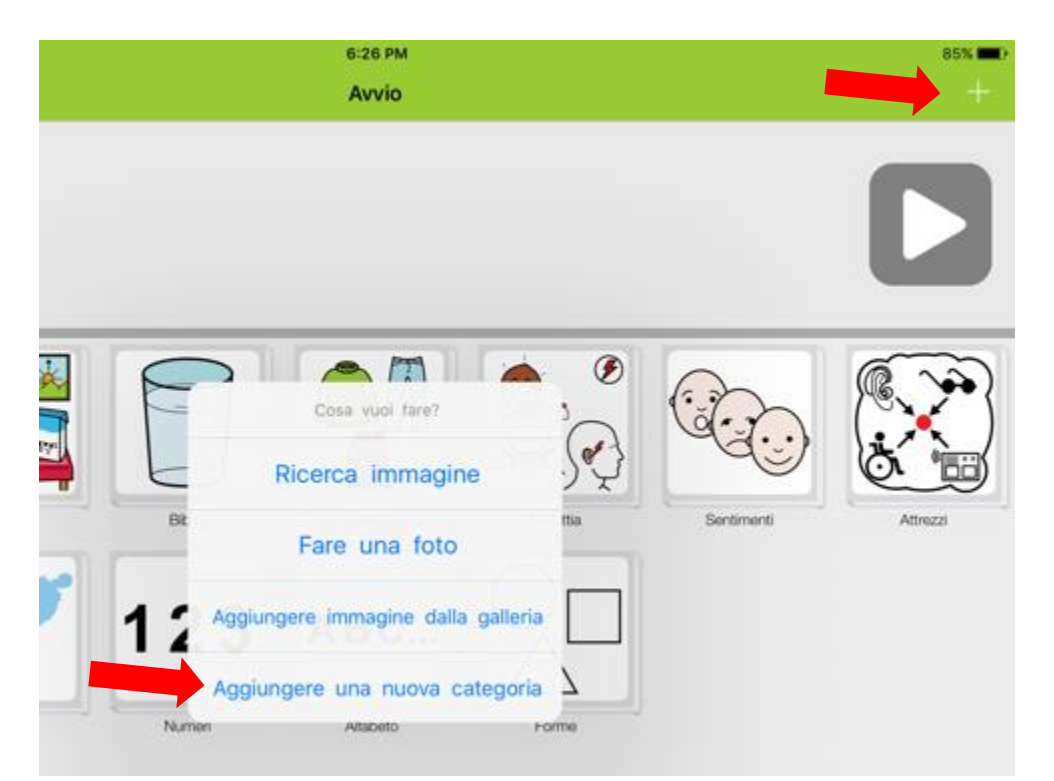

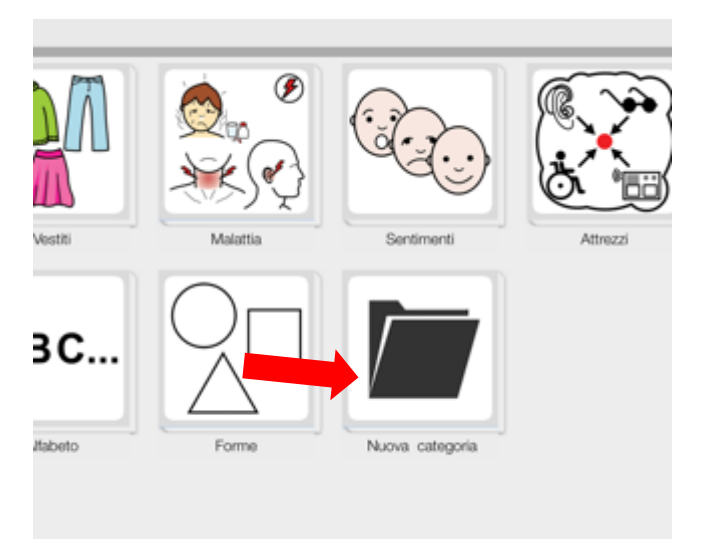

Una nuova cella con l'etichetta 'Nuova categoria" verrà aggiunta automaticamente. Tenendo il dito premuto sulla cella apparirà un menù con varie opzioni.

Le voci del menù consentono di rinominare la nuova categoria, scegliere un'immagine dal database ARASAAC per rappresentare la categoria, cambiare il colore del bordo e la posizione della cella o eliminare la categoria.

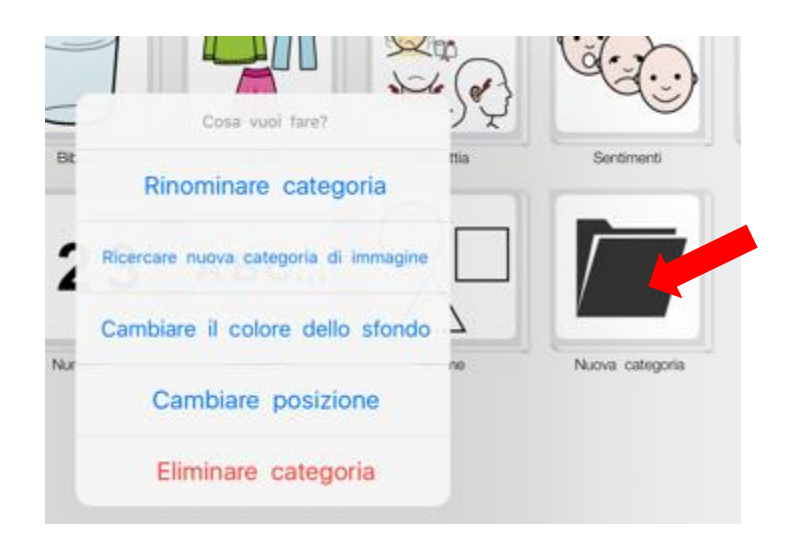

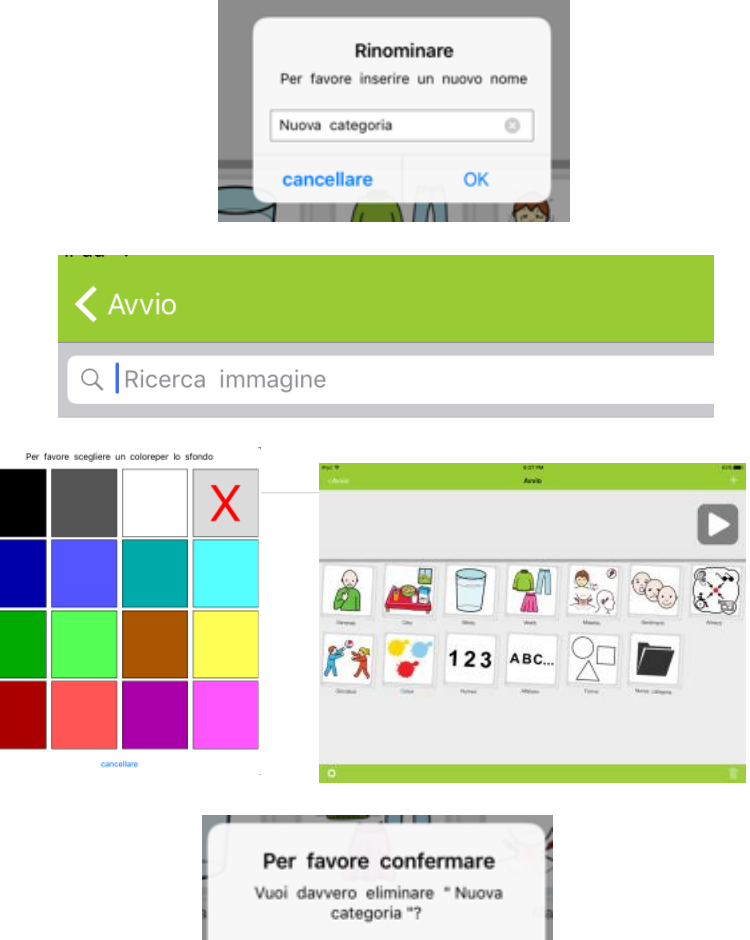

eliminare

cancellare

Un profilo contiene i dati di categorie e immagini selezionate per un determinato utente. Un profilo si può salvare per fare un backup della configurazione impostata. Si può anche condividere o inviare a un altro dispositivo utilizzato dallo stesso utente in un ambiente diverso

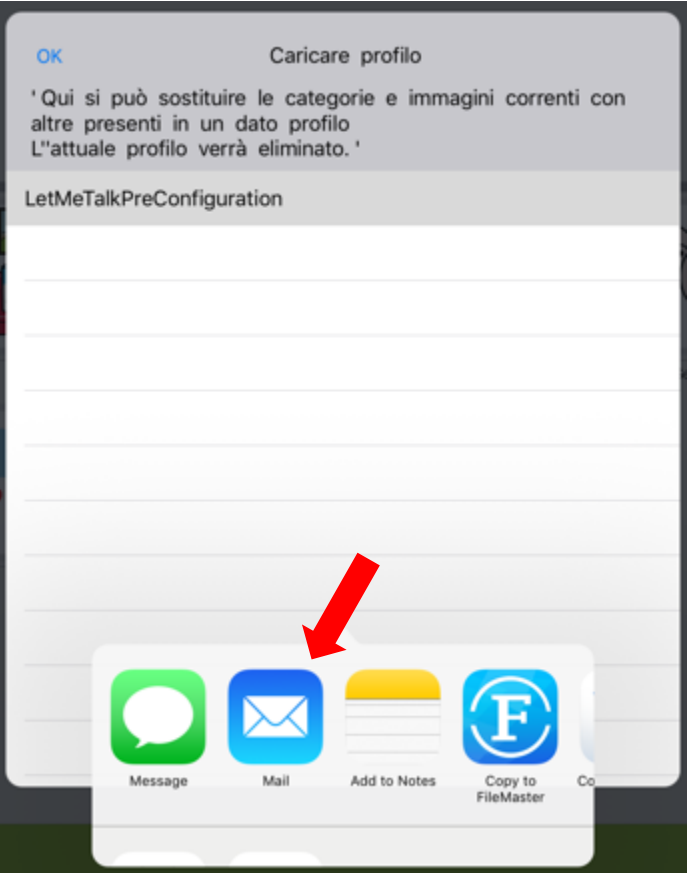

A questo [link](http://www.letmetalk.info/tutorials.html) sono disponibili dei brevi tutorial in lingua inglese.

# Niki Talk indian and the set of the set of the set of the set of the set of the set of the set of the set of the set of the set of the set of the set of the set of the set of the set of the set of the set of the set of the

 [Niki Talk è](http://www.nikitalk.com/Talk.aspx) una app gratuita per la comunicazione. Per poter personalizzare le pagine è necessario acquistare Designer, una applicazione alla quale si accede da browser Internet. Registrarsi a questo link per provare l'utility gratuitamente per un mese: http://www.nikitalk.com/Try.aspx

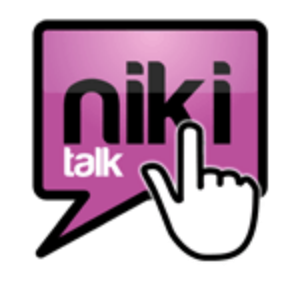

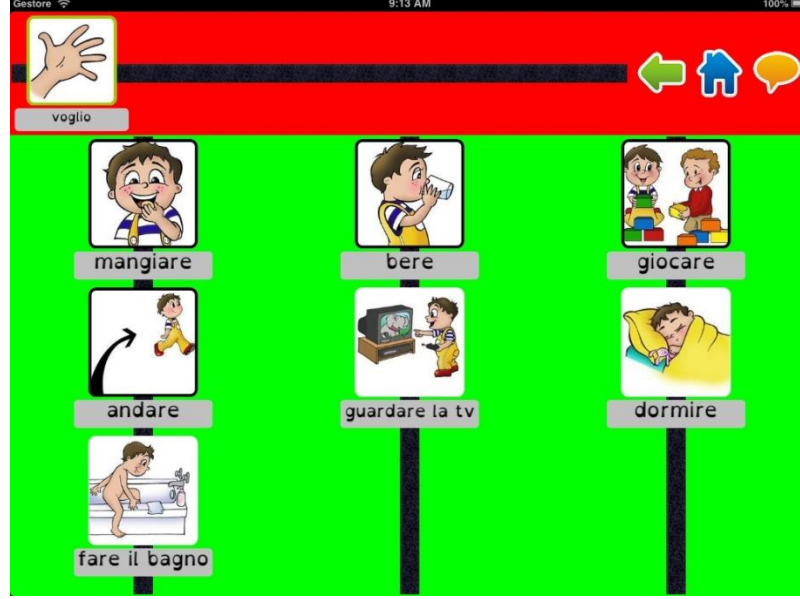

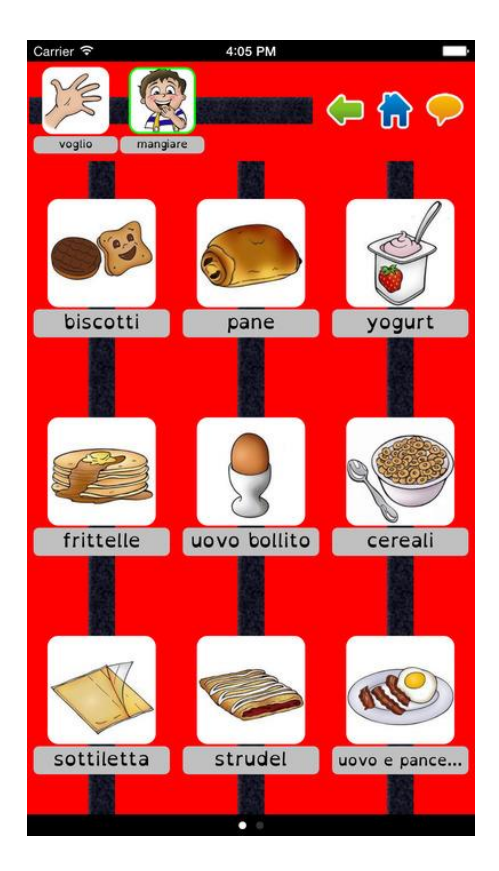

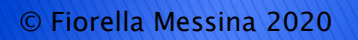

# Grid Player iPad

 [Grid Player](https://itunes.apple.com/it/app/grid-player/id456278671?mt=8) è una app gratuita per la comunicazione. Dispone di 4 set di griglie complete ma non modificabili. Per poter personalizzare le pagine è necessario avere la licenza per il software the Grid 2 o Grid 3.

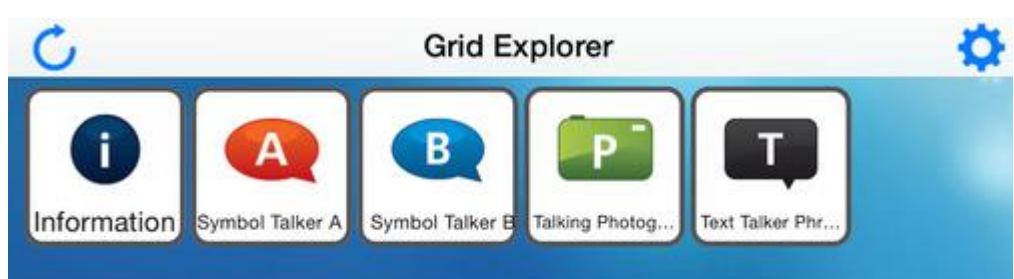

#### SYMBOL TALKER A e B

- simboli Widgit
- più di 2,000 parole
- due livelli di vocabolari (livello A e B)

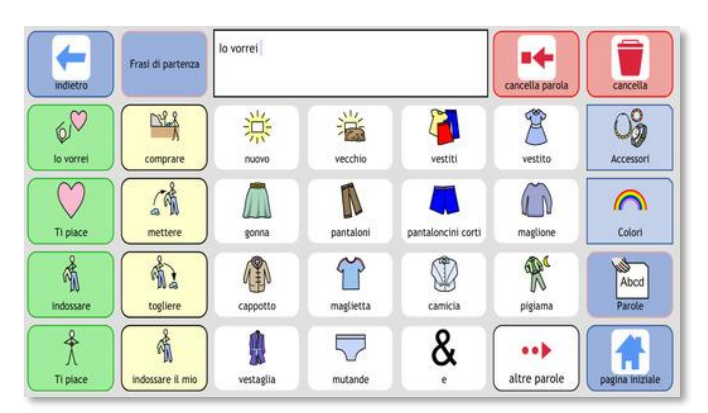

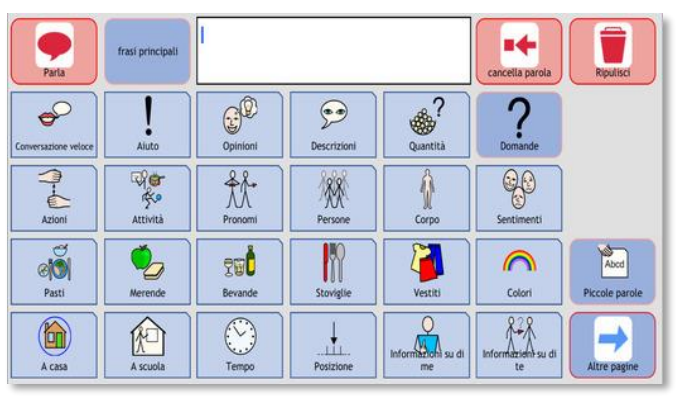

# Grid Player

- FOTOGRAFIE PARLANTI
	- Più di 1000 fotografie
	- 42 categorie
	- immagini adatte alla didattica e alla comunicazione

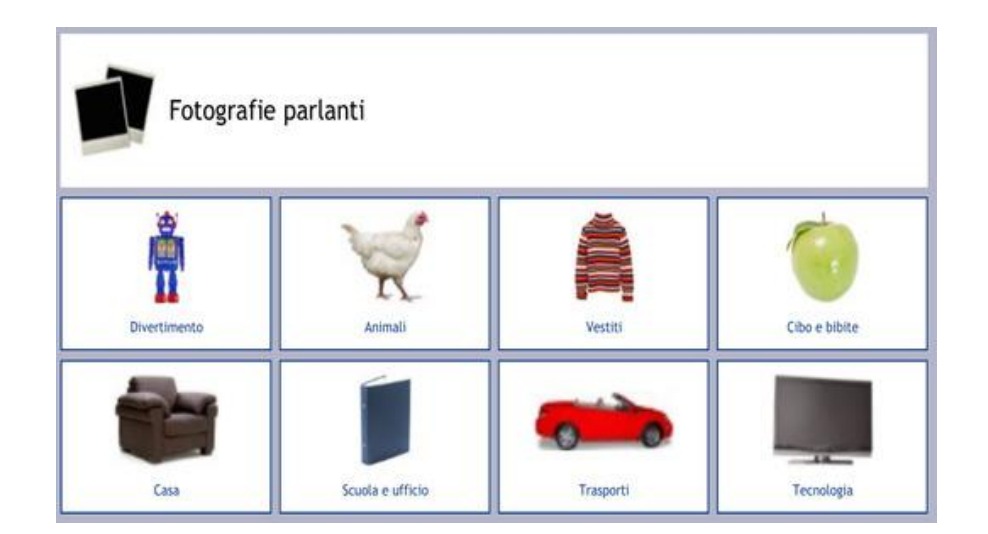

- **TEXT TALKER PHRASEBOOK** 
	- Più di 100 frasi immediate
	- 10 gruppi tematici per la conversazione
	- Risposte veloci predefinite per rispondere alle domande più comuni

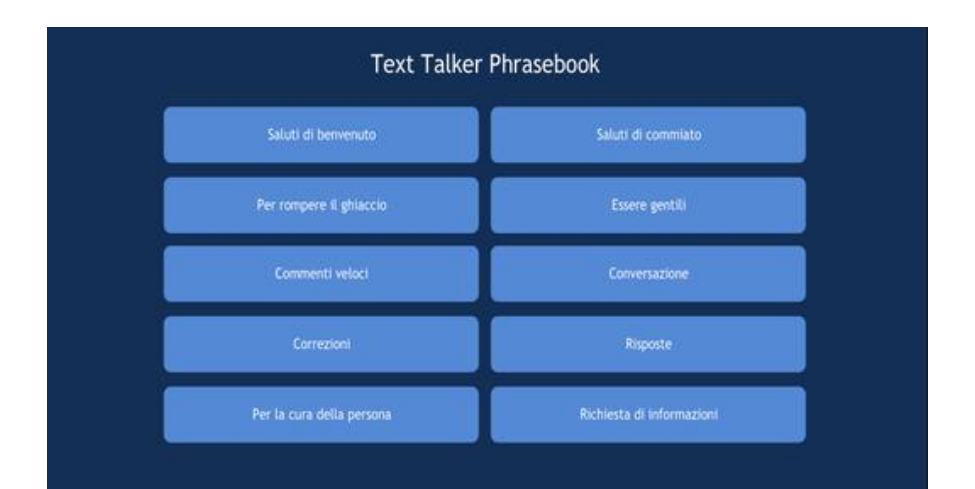

### Symbol Talker A e C: Grid 3 Smartbox

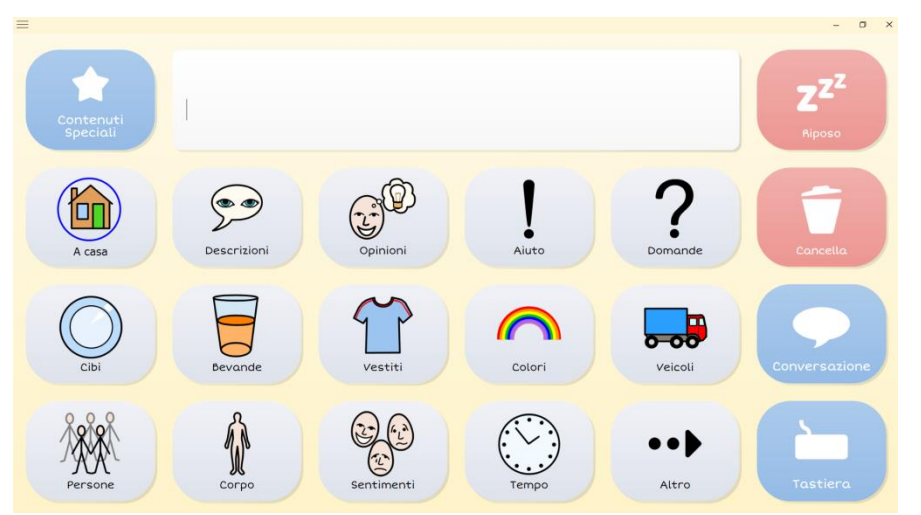

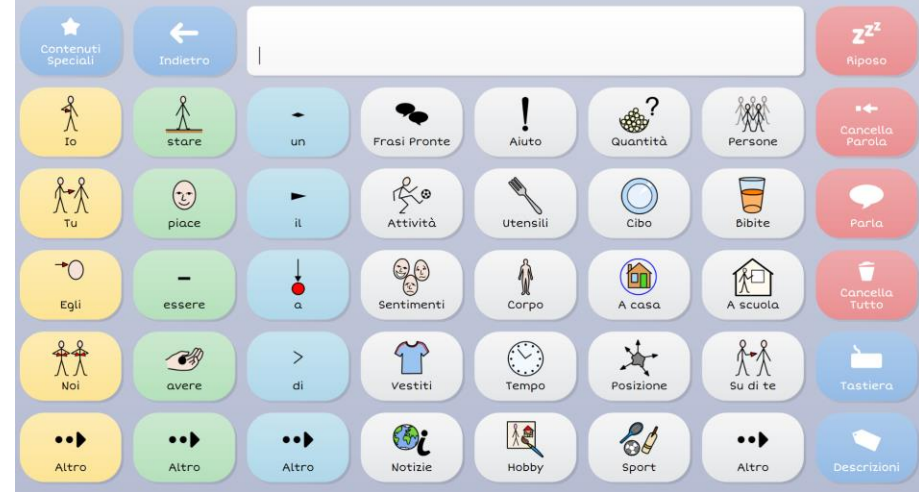

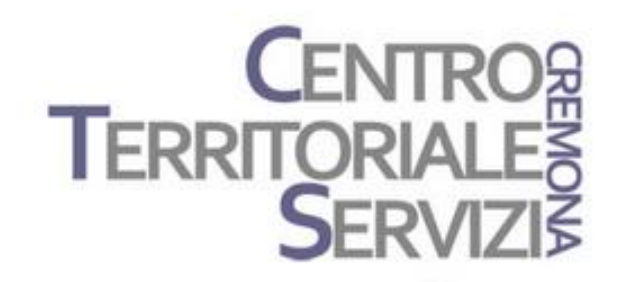

# Grazie della partecipazione!

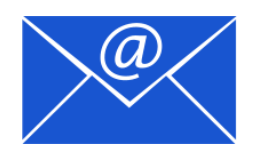

Prof.ssa Fiorella Messina mfquinn@srt.com

© Fiorella Messina 2019

# Rivenditori in Italia

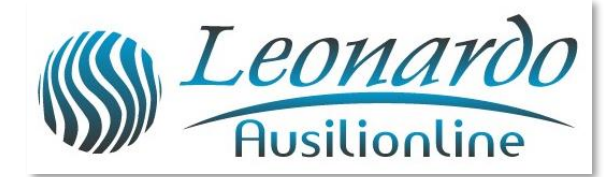

Per ulteriori informazioni, contattare www.leonardoausili.com

#### Leonardo Ausilionline srl

via Nobel, 88 42124 Reggio Emilia – ITALIA tel. 0522/923770 0522/272369 051/0516600 (Bologna) cell. 3408685900 fax 0522/272586

e-mail: staff@leonardoausili.com

# Rivenditori in Italia

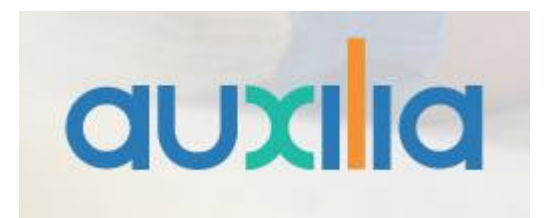

http://www.auxilia.it/site/

Auxilia s.r.l. Sede legale e operativa: Viale Carlo Sigonio, 227 - 41124 Modena

Tel: 059.216311 (2 linee) Fax: 059.220543

Apertura al pubblico: dal lunedì al venerdì, dalle ore 9.00 alle ore 15.00 orario continuato

#### Email

generale: [info@auxilia.it](mailto:info@auxilia.it) amministrazione: [amministrazione@auxilia.it](mailto:amministrazione@auxilia.it) pratiche ordini: [ordini@auxilia.it](mailto:ordini@auxilia.it) assistenza tecnica: [assistenza@auxilia.it](mailto:assistenza@auxilia.it)